- 1. Upon submission of a duly filled-up LBP Secure File Transfer Facility (LBP SFTF) User Registration Form together with copies of LANDBANK Official Receipt and Payment Acceptance Order for non-refundable bidding fee to the HOBAC Secretariat, the prospective bidder shall receive an email with log-in credentials to access the LBP SFTF.
- 2. The electronic bid shall consist of two identical copies of archived/compressed files (Copy 1 and Copy 2). The archived/compressed files shall be labelled with bidder's assigned short name, last seven (7) digits of the bidding reference number including the parenthesis if there are any, and bid copy number, each separated with a dash sign. Thus, for a project with bidding reference number LBPHOBAC-ITB-GS-20200819-01(2) that XYZ Company wants to bid on, the archived/compressed files shall be labelled as XYZ-081901(2)-C1 (for Copy 1) and XYZ-081901(2)-C2 (for Copy 2). Copy 1 shall serve as the primary file while Copy 2 shall be the backup file. The archived/compressed files shall be generated using either WinZip, 7-zip or WinRAR and password-protected.

The above mentioned archived/compressed files shall contain the Technical Component and Financial Component files in PDF format. These PDF files shall be labelled with bidder's assigned short name, last seven (7) digits of the bidding reference number including the parenthesis if there are any, and the word "Tech" or "Fin" in the case of the Technical Component and Financial Component, respectively, each separated with a dash sign. Thus, using the above example, the archived/compressed files XYZ-081901(2)-C1 and XYZ-081901(2)-C2 shall both contain the PDF files labelled XYZ-081901(2)-Tech and XYZ-081901(2)-Fin.

*All the required documents for each component of the bid shall be in one (1) PDF file and sequentially arranged as indicated in the Checklist of Bidding Documents.* The documents must be signed by the authorized signatory/ies when required in the form.

*The archived file and the PDF files shall be assigned with a different password and these passwords shall be disclosed* by the bidder only upon the instruction of HOBAC during the actual bid opening. The passwords for Copy 1 and Copy 2 shall be the same.

Electronic bids that are not assembled, labelled and password-protected in accordance with these procedures shall not be rejected/disqualified but the Bidder or its duly authorized representative shall acknowledge such condition of the bid as submitted. The HOBAC/LANDBANK shall assume no responsibility for the non-opening or premature opening of the contents of the improperly assembled, labelled and password-protected electronic bid.

In case of modification of bid, a modified version of Copy 1 and Copy 2 of the bid (archived/compressed) files shall be uploaded to the SFTF. The qualifier "Mod" and a numeric counter indicating the number of times that the bid had been modified shall be added at the end of the filenames of both the archived and PDF files. Using again the earlier example, the sample labels and contents of the modified bid shall be as follows: a) First Modification: XYZ-081901(2)-C1-Mod1 and XYZ-081901(2)-C2-Mod1 containing XYZ-

081901(2)-Tech-Mod1 and XYZ-081901(2)-Fin-Mod1, and b) Second Modification: XYZ-081901(2)-C1-Mod2 and XYZ-081901(2)-C2-Mod2, containing XYZ-081901(2)-Tech-Mod2 and XYZ-081901(2)-Fin-Mod2]. Only the latest modified bid shall be opened while the rest of the superseded bids will be rejected.

3. All bids shall be submitted electronically on or before the 10:00 A.M. deadline. All Bids must be accompanied by a bid security in any of the acceptable forms and in the amount stated in ITB Clause 14.1. Only electronic bids that are successfully uploaded to the Secure File Transfer Facility of LANDBANK on or before the deadline shall be accepted. The electronic bid shall be submitted by uploading the same in the LBP SFTF (please refer to the Guide in Accessing LBP Secure File Transfer Facility below).

*Electronic bids received after the set deadline basing on the date and time on the electronic folders of bidders shall not be accepted by the HOBAC*. Thus, bidders are requested to upload their electronic bids at least two (2) hours before the set deadline.

The prospective bidder shall receive an acknowledgement receipt via email *after* successful uploading of its/his/her electronic bid. If no email is received within one (1) hour after successful uploading, the bidder shall call the HOBAC Secretariat at (02) 8522- 0000 local 2609 to confirm whether the submission has been received, and if so, request for the acknowledgment of receipt of the electronic bid.

- 4. On the bid opening date, the bidder shall confirm its/his/her participation in the online meeting with the HOBAC Secretariat at least one (1) hour before the scheduled meeting. The bidder shall be able to log in into MS Teams and join the Waiting Room of the HOBAC meeting. A maximum of two (2) accounts/connections per participating interested bidder shall be allowed to join the meetings.
- 5. Projects with participating bidders in attendance shall be given priority in the queuing.
- 6. Upon the instruction of the HOBAC Chairperson to start the bid opening activity, the HOBAC Secretariat connects the participating bidder/s to the videoconferencing/group calling session. The HOBAC Secretariat shall record the session and act as Moderator of the meeting all throughout.

In case a bidder cannot connect to the videoconferencing via MS Teams application, the HOBAC Secretariat shall contact the bidder concerned through its registered mobile phone/landline telephone up to a maximum of three (3) call attempts with five (5) minutes interval after each call attempt. A text message advising the bidder that the public bidding has already started will also be sent by the HOBAC Secretariat. If the HOBAC Secretariat still cannot contact the bidder after the said allowable call attempts or the bidder is unable to contact the HOBAC Secretariat to provide the passwords needed to open its electronic bids when required by the HOBAC, the bidder concerned shall be disqualified from further participating in the bidding process.

- 7. Once the connections are in place, the HOBAC, with the assistance of the HOBAC Secretariat, retrieves the archived file from the LBP SFTF and opens the same. The Technical Proposal shall be opened first. Upon instruction from the HOBAC, the bidder concerned shall disclose the passwords for the archived file and the PDF file of the Technical Component.
- 8. The HOBAC then determines the eligibility and compliance with the technical requirements of the specific bidder using a nondiscretionary "pass/fail" criterion. Only bidders that have been rated "Passed" shall be allowed to participate in the succeeding stages of the bidding process.
- 9. The HOBAC, with the assistance of the HOBAC Secretariat, shall then open the Financial Components of those bidders that have been rated "Passed". Upon instruction from the HOBAC, the bidder concerned shall disclose the password for its/his/her Financial Component.

In case an archived/PDF file fails to open due to a wrong password, the specific bidder shall be allowed to provide the HOBAC with passwords up to five (5) times only. The same number of attempts shall apply to Copy 2 of the bid, in case there is a need to open it. If the archived/PDF file still could not be opened after the maximum allowable attempts or due to technical issues, the bidder concerned shall be disqualified from further participating in the bidding process. Thus, the bidders are encouraged to test their electronic bids and ensure that they are free from technical errors prior to uploading of the same to the SFTF.

- 10. The HOBAC, with the assistance of the HOBAC Secretariat, conducts bid evaluation and ranking of the bids. The results of bid evaluation and ranking shall be recorded in the Abstract of Bids, which shall be signed by the HOBAC Members and Observers. The result of evaluation and ranking shall also be announced to the participants.
- 11. The retrieval and opening of the electronic bids, page-by-page review of documents and the results of the bid evaluation and ranking shall be shown to the participants through the screen sharing feature of MS Teams.
- 12. The access of the bidders to the videoconferencing/calling session shall be terminated once the Chairperson has declared that the bid opening activity for a specific project has been finished.
- 13. MS Teams Application shall be used in the conduct of online bidding through videoconferencing. In the event that it is not available, other videoconferencing/group calling applications may be used as an alternative in conducting the meeting.

## **Guide in Accessing LBP Secure File Transfer Facility**

1. Open browser and type the url: **[https://www.sftaccess.com](https://www.sftaccess.com/)**

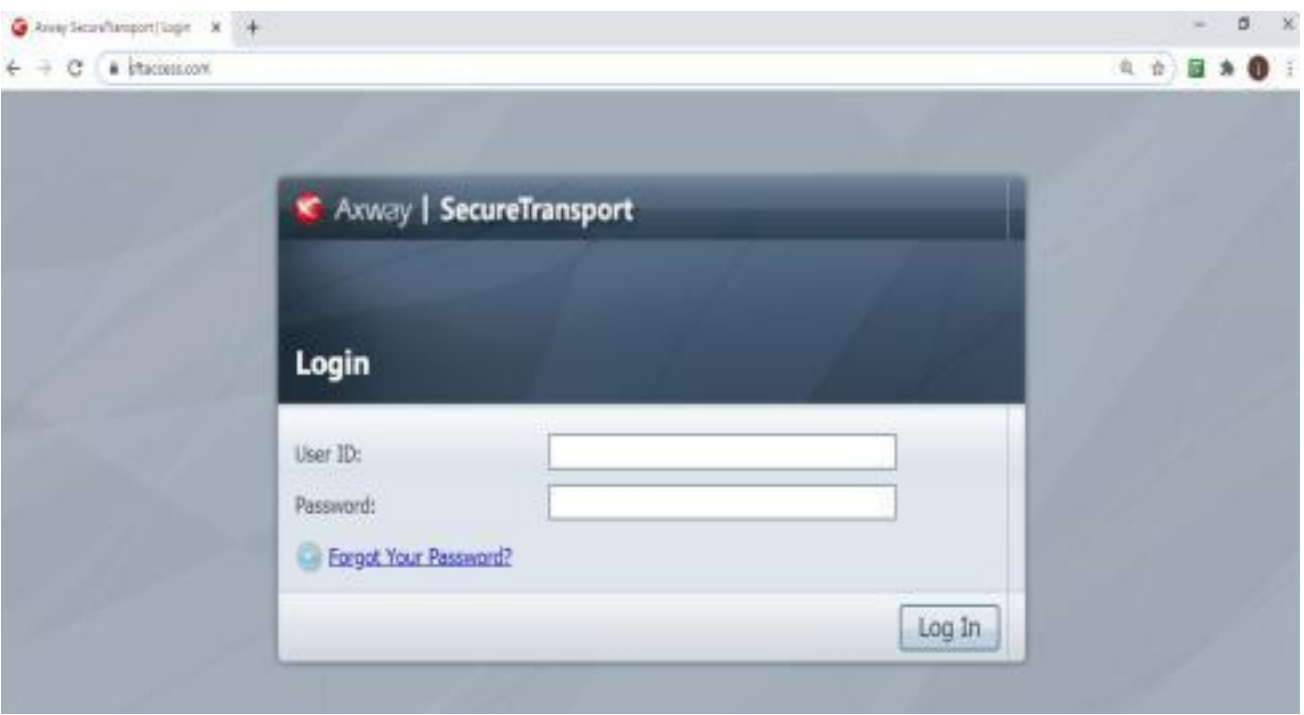

2. Log-in with the credentials provided via email. (Note: Log-in credentials will be received upon submission of a duly filled-up LBP SFTF User Registration Form together with copies of LANDBANK Official Receipt and Payment Acceptance Order for non-refundable bidding fee)

Username: **[E-mail Address] e.g. bidder1@bidder.com**

Password: **[Landbank-provided password]**

3. Upon successful login, click '**Choose Files**' to upload file/s.

*Notes:*

*1. Files should be encrypted/password-protected.*

*2. Please follow the instructions in Item 2 of the above Procedures in Submission and Opening of Electronic Bids.*

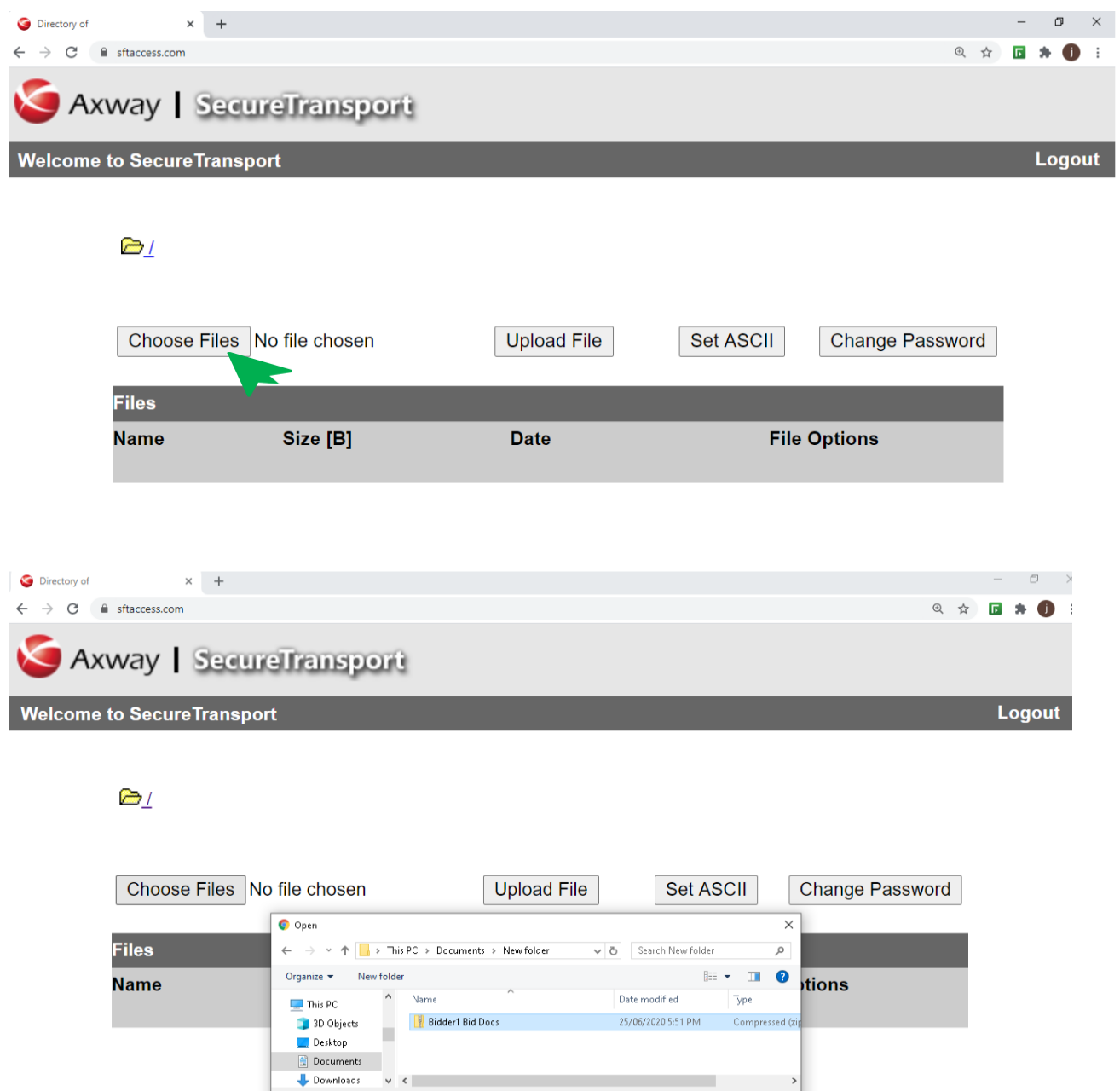

 $\begin{array}{|c|c|c|c|}\hline \textbf{A} & \text{Industry-Survey-o...pdf} & \textit{~~\frown$} & \\\hline \end{array}$ 

File name: Bidder1 Bid Docs

 $Show all$ 

4. Click '**Upload File'** to upload the selected file/s.

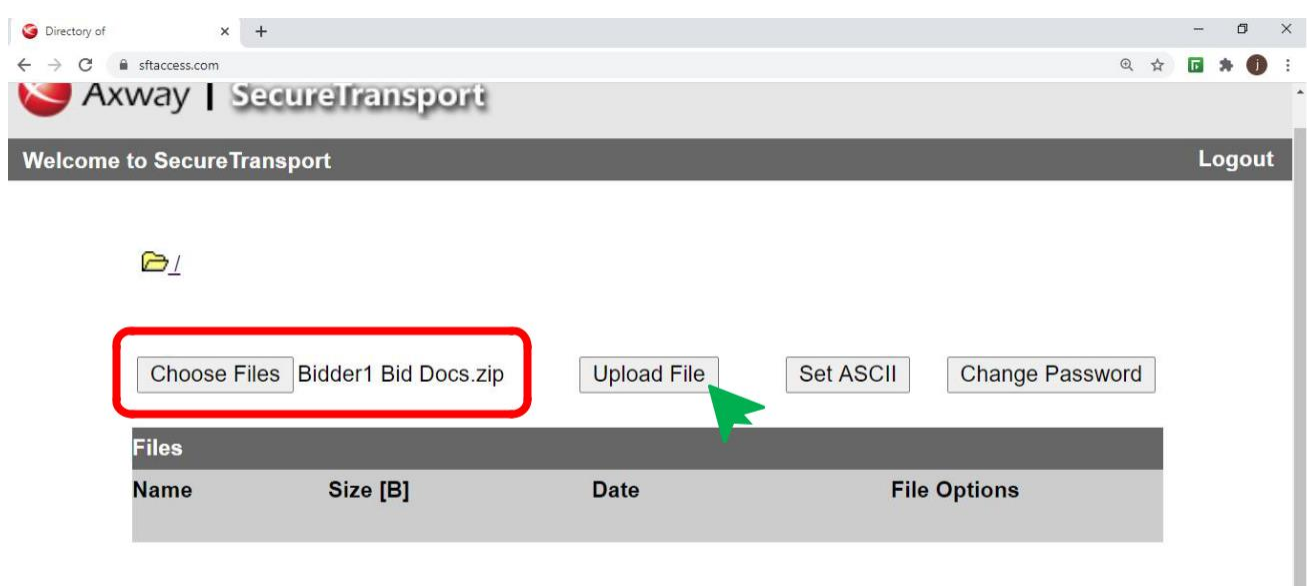

5. Once a successful upload is completed, the files cannot be deleted anymore. The bidder will also receive a system-generated acknowledgement receipt in its registered e-mail address. A screenshot of the uploaded Bid/s should be taken by the bidder for record purposes.

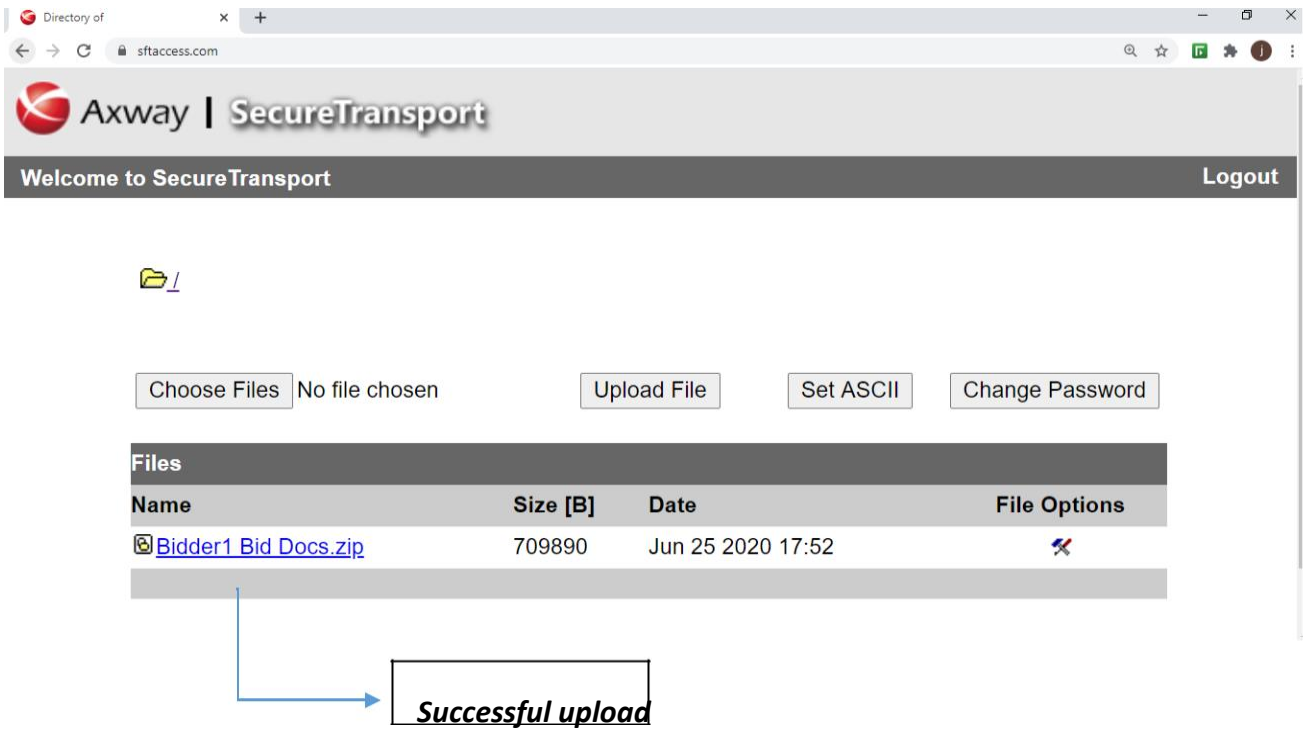

## **File Repository of Bid Documents**

All uploaded bid documents will be stored in the dedicated SFTF directory of a particular bidder and will be accessible by the assigned ProcD personnel.